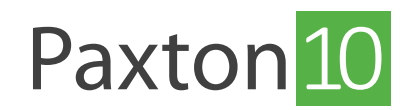

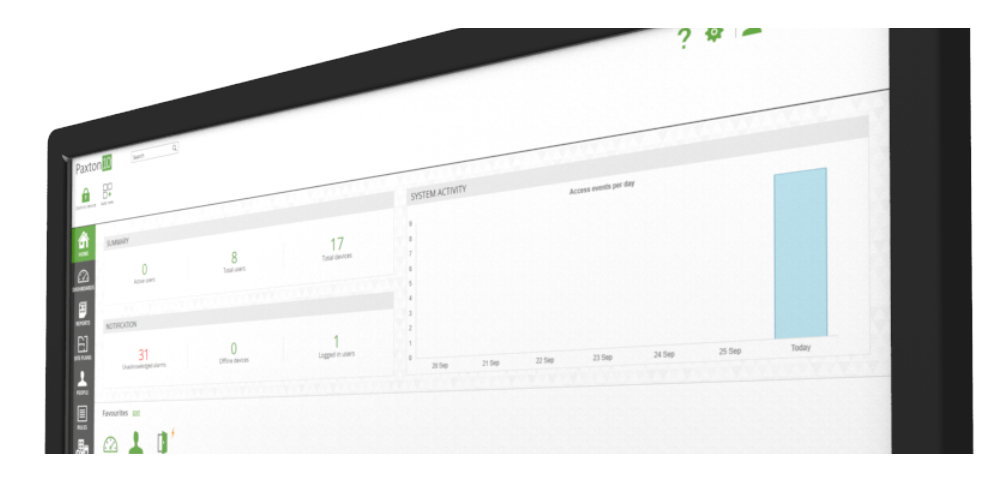

# Paxton10 auf Ihrem Smartphone

## Übersicht

Mit der Paxton Connect-App können Sie von überall aus mit Ihrem Smartphone oder Tablet auf die wichtigsten Funktionen Ihres Zugangskontrollsystems zugreifen.

### Voraussetzungen

Um die App nutzen zu können, muss der Systemadministrator zunächst den Fernzugriff auf dem Paxton10-System aktivieren und Ihnen alle notwendigen Software-Berechtigungen erteilen.

Sehen Sie: AN0020-D Fernzugriff einrichten < www.paxton.info/6157 >

### Herunterladen der App

Die App ist auf iOS und Android verfügbar. Klicken Sie auf einen der untenstehenden Links oder suchen Sie nach Paxton Connect' in Ihrem App Store, um die App auf Ihr Gerät herunterzuladen.

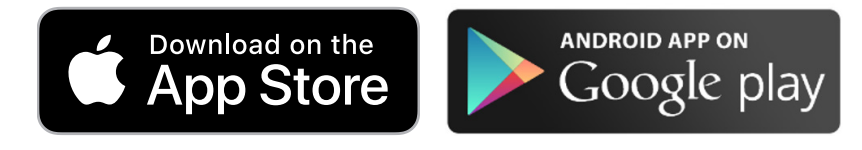

Sobald diese installiert ist, wählen Sie ,Paxton10' auf der Anmeldeseite, geben Sie die Fernzugriffs-URL\*, Ihre E-Mail-Adresse und Ihr Passwort ein und drücken Sie dann , Anmelden'.

Wenn Sie sich noch nicht bei Paxton10 angemeldet haben, müssen Sie sich zunächst mit einem Webbrowser anmelden, um ein Passwort zu erstellen. Geben Sie die Fernzugriffs-URL (oder die lokale URL) in einen Webbrowser ein, dann geben Sie Ihre E-Mail-Adresse ein - Sie werden aufgefordert, ein Passwort zu erstellen. Dieses Passwort wird dann in der mobilen Anwendung verwendet.

\*Sprechen Sie mit Ihrem Systemadministrator, um herauszufinden, welche URL Ihr Fernzugriff ist.

## Häufig gestellte Fragen

#### Wie lautet die URL meiner Website?

Sie müssen die ,Fernzugriffs-URL' der Website in das Feld, Site-URL' in der Anwendung eingeben - dies stellt sicher, dass Sie sich in die Anwendung anmelden können, auch wenn Sie sich nicht im selben Netzwerk wie Ihre Website befinden.

Um Ihre Fernzugriffs-URL zu finden, während Sie auf einem Desktop-Computer bei der Software angemeldet sind, klicken Sie auf Ihren Namen oben rechts auf dem Bildschirm, wählen Sie, Hilfe' und dann, Über'. Die Fernzugriffs-URL wird nur dann angezeigt, wenn (a) der Systemadministrator für diesen Standort den Fernzugriff aktiviert hat und (b) Sie die Berechtigung zum Fernzugriff auf die Software besitzen.

#### Welche Geräte werden unterstützt?

Die Paxton-Connect-App ist auf Android- und iOS-Smartphones und -Tablets verfügbar.

Android-Geräte benötigen Android 6.0 (Marshmallow) oder höher.

iOS-Geräte benötigen iOS 9 oder höher.

#### Ich habe noch kein Passwort festgelegt, wie kann ich mich anmelden?

Erstmalige Benutzer müssen sich bei Paxton10 mit einem Internet-Browser (Chrome oder Safari) auf einem Computer oder Tablet anmelden, da Sie auf diese Weise ein Passwort erstellen und die Bedingungen akzeptieren können. Sobald Sie sich angemeldet haben, können Sie die ,Paxton Connect'-App bei zukünftigen Gelegenheiten verwenden.

#### Fehlermeldung - Berechtigungen nicht gültig

Um die Paxton-Connect-App zu verwenden, benötigen Sie eine Softwareberechtigung zur Verwendung der Paxton10- Software und eine Softwareberechtigung für den Fernzugriff. Sprechen Sie mit Ihrem Systemadministrator, wenn Sie sich nicht sicher sind.

#### Fehlermeldung - Website nicht verfügbar

Fehler bei Verbindung mit einer Website könnte eine Reihe von Dingen bedeuten:

- Das Paxton10-System hat keinen Fernzugriff eingerichtet, oder Sie haben keine ausreichenden Berechtigungen für die Software oder den Fernzugriff. Sprechen Sie mit Ihrem Systemadministrator, um eine Lösung zu finden.
- Das Paxton10-System ist derzeit nicht mit dem Internet verbunden. Wenden Sie sich an Ihren Systemadministrator.
- hr Smartphone oder Tablet ist nicht mit dem Internet verbunden. Stellen Sie eine Verbindung zu einem WLAN- oder Mobilfunknetz her und versuchen Sie es erneut.

#### Welche Anforderungen an die Bandbreite gelten für den Fernzugriff?

- Für jede Internetverbindung, die mit Paxton10 verbunden ist, wird eine Bandbreite von 20 Mbps (Downstream) und 10 Mbps (Upstream) empfohlen.
- Für jeden primären Stream der betrachteten Kamera wird für jede beteiligte Netzwerkverbindung eine zusätzliche Bandbreite von 6Mbps (Downstream) und 2Mbps (Upstream) empfohlen.
- Für jeden sekundären Stream der betrachteten Kamera wird für jedes Netzwerk eine zusätzliche Bandbreite von 3 Mbps (Downstream) und 1 Mbps (Upstream) empfohlen.

Wenn die empfohlenen Anforderungen an die Bandbreite nicht erfüllt werden, kann es bei der Verwendung von Paxton10 zu Leistungsproblemen kommen. Dies kann eine erhöhte Pufferzeit beim Betrachten von Live- oder Archiv-Videomaterial und erhöhte Ladezeiten beim Navigieren im System umfassen.